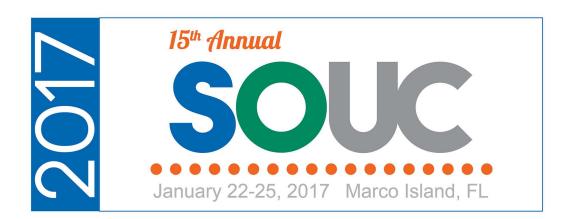

# **Customer RMR Management**

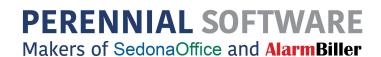

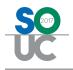

This Page Intentionally Left Blank

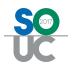

# **Table of Contents**

| Customer RMR Management Overview                     | 4  |
|------------------------------------------------------|----|
| Main Concepts                                        | 5  |
| Recurring Line Records                               | 5  |
| RMR Tracking Records                                 | 6  |
| Setup                                                | 8  |
| Invoice Items                                        | 8  |
| RMR Reasons                                          | 9  |
| Deferred vs Non-Deferred Revenue                     | 10 |
| RMR Billing Methods [Bill on Date vs First of Month] | 12 |
| Pro-rating                                           | 14 |
| Recurring Line Dates                                 | 16 |
| Negative Recurring Lines                             | 18 |
| Generating Recurring Invoices                        | 20 |
| Cycle Invoicing a Single Customer                    | 21 |

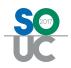

## **Customer RMR Management Overview**

For most security companies, RMR (Recurring Monthly Revenue) is the primary revenue stream for the company. RMR is the Recurring Revenue invoiced on a monthly basis. Even though a company may invoice their customers for recurring services on billing intervals other than monthly [quarterly, semi-annually, or annually], in SedonaOffice, all RMR tracking and reporting looks at the monthly rate.

Depending on how each company conducts business, many options are available for setting up RMR for your customer accounts.

This session is designed to communicate basic concepts and information pertaining to the RMR features within the SedonaOffice application. The topics that will be covered in this document are:

- RMR Main Concepts
- Setup
  - o Invoice Items
  - o RMR Reason Codes
- Deferred vs Non-Deferred Revenue
- RMR Billing Methods [Bill on Date vs First of Month]
- Pro-rating
- Recurring Line Creation
- Negative Recurring Lines
- Recurring Line Dates

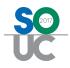

# **Main Concepts**

There are two main data tables in SedonaOffice related to RMR; Recurring Line Records and RMR Tracking Records. The RMR reports available within the SedonaOffice Report Manager are based on the Recurring Line records or the RMR Tracking records.

When a new Recurring Line is saved to a customer's record, two records are created; the **Recurring Line** record and the **RMR Tracking** record.

## Recurring Line Records

The Recurring Line records contain the information needed for invoicing the customer when generating a Cycle Invoice batch.

| Collections                                              | Victoria Rose Flowe<br>PO Box 12345<br>Plymouth, MI 4817 |                        |        |                               | * Paym<br>Total Ac<br>Total Ac<br>Custom<br>Custom<br>Salespe<br>Last Pay | atement Dat<br>nent Arrang<br>tive RMR :<br>tive RAR :<br>er Type:<br>er Since: | e: Ne<br>emen Ov<br>\$3<br>\$4,<br>Re<br>8/3<br>Oli<br>0li | 00.00<br>ver<br>84.64<br>615.68<br>sidential<br>(3/2012<br>ver Blais<br>9.58 (11/20/ |                                      |
|----------------------------------------------------------|----------------------------------------------------------|------------------------|--------|-------------------------------|---------------------------------------------------------------------------|---------------------------------------------------------------------------------|------------------------------------------------------------|--------------------------------------------------------------------------------------|--------------------------------------|
| 📰 Credit Memos                                           | Item Code                                                | System                 | Cycle  | RMR                           | Cycle Amt                                                                 | Next Cycle                                                                      | Cycle Start                                                | Cycle End                                                                            | Site                                 |
| Deferred Income (Unposted)     Documents     EFT History | MON-Taxable<br>Intrusion Monitoring<br>MON-Taxable       | Intrusion<br>Intrusion | M<br>M | \$87.15<br>\$27.78<br>\$59.37 | \$27.78                                                                   | 1/1/2017<br>1/1/2017                                                            | 5/1/2016<br>11/1/2016                                      |                                                                                      | Ashley, Victoria<br>Ashley, Victoria |
| 🔄 Inner Office Message                                   | Lease                                                    | CCTV                   | м      | \$21.37                       | \$21.37                                                                   | 1/1/2017                                                                        | 11/1/2016                                                  |                                                                                      | Victoria Rose Flower Shoppe          |
| 🛐 Invoices                                               | MON-Taxable                                              | CCTV                   | M      | \$38.00                       | \$38.00                                                                   | 1/1/2017                                                                        | 11/1/2016                                                  |                                                                                      | Victoria Rose Flower Shoppe          |
| 🏓 Jobs 🔳                                                 | Remote Access                                            | CCTV                   | M      | \$35.00                       |                                                                           | 1/1/2017                                                                        | 10/1/2015                                                  |                                                                                      | Victoria Rose Flower Shoppe          |
| 📝 Journal Detail                                         | Service Agreement                                        | CCTV                   | A      | \$60.00                       | \$720.00                                                                  | 7/1/2017                                                                        | 7/1/2016                                                   |                                                                                      | Victoria Rose Flower Shoppe          |
| 🖉 Journal Summary                                        | Service Agreement                                        | CCTV                   | Q      | \$31.50                       | \$94.50                                                                   | 1/1/2017                                                                        | 10/1/2015                                                  |                                                                                      | Ashley, Victoria                     |
| Notes                                                    | Service Agreement                                        | CCTV                   | Q      | \$45.12                       | \$135.36                                                                  | 2/1/2017                                                                        | 11/1/2016                                                  |                                                                                      | Ashley, Victoria                     |
| A Payments                                               | Lease                                                    | Intrusion              | Q      | \$23.75                       |                                                                           | 2/1/2017                                                                        | 11/1/2016                                                  |                                                                                      | Ashley, Victoria                     |
|                                                          | MON-Taxable                                              | Intrusion              | M      | \$42.75                       | \$42.75                                                                   | 1/1/2017                                                                        | 11/1/2016                                                  |                                                                                      | Ashley, Victoria                     |
| Prospects<br>Recurring                                   |                                                          | Total                  |        | \$384.64                      |                                                                           |                                                                                 |                                                            |                                                                                      |                                      |
| Recurring History                                        |                                                          | Total                  |        | \$304.04                      |                                                                           |                                                                                 |                                                            |                                                                                      |                                      |
| Refunds                                                  |                                                          |                        |        |                               |                                                                           |                                                                                 |                                                            |                                                                                      |                                      |
| Sedona Event Log                                         |                                                          |                        |        |                               |                                                                           |                                                                                 |                                                            |                                                                                      |                                      |
| Service                                                  |                                                          |                        |        |                               |                                                                           |                                                                                 |                                                            |                                                                                      |                                      |
| Systems                                                  |                                                          |                        |        |                               |                                                                           |                                                                                 |                                                            |                                                                                      |                                      |
| a systems                                                |                                                          |                        |        |                               |                                                                           |                                                                                 |                                                            |                                                                                      |                                      |
|                                                          | 4                                                        |                        |        | III                           |                                                                           |                                                                                 |                                                            | 11                                                                                   |                                      |

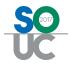

## RMR Tracking Records

The RMR Tracking record is used for historical reporting purposes. If a major element of a recurring line is changed, a record is also written to the RMR Tracking table.

Records are written to the RMR Tracking table when:

- Recurring Line is added
- Recurring Line is deleted
- Item Code is changed
- Billing Cycle is changed
- Recurring Line is cancelled
- Rate Increase
- Rate Decrease
- Recurring Line Split

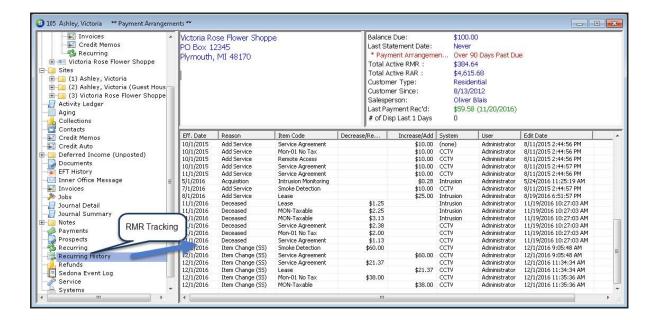

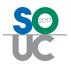

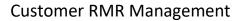

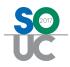

# Setup

There are two main setup tables which are used relative to RMR; Invoice Items and RMR Reason Codes. Values for both of these tables are created and maintained in SedonaSetup.

#### **Invoice Items**

Each Recurring Line is linked to an Invoice Item. Invoice Items which are to be used for recurring services are determined by the Item Type assigned to the Invoice Item. Only recurring type Invoice Items may be selected when creating Recurring Lines for your customers.

The Invoice Item setup determines many things, including, the G/L Account to which the revenue will record, the default description of the service that will print on the customer's invoice, whether the revenue will be deferred, and a default price if desired.

| Invoice Item          | Types                  |                               |                       |             |           |           |                      | Notes |  |
|-----------------------|------------------------|-------------------------------|-----------------------|-------------|-----------|-----------|----------------------|-------|--|
| Invoice I             | Item Types             |                               |                       |             |           |           |                      |       |  |
|                       |                        | 1                             |                       |             |           |           |                      |       |  |
| Invoice               | Item Types             | Description<br>Inventory Part | <b>1</b> -1           |             | Recurring | CS Server | vice                 |       |  |
| IPS                   |                        | Inventory Part-               |                       |             | N<br>N    | N         |                      |       |  |
| LBJ                   |                        | Labor-Jobs                    |                       |             | N         | N         |                      |       |  |
| LBS                   |                        | Labor-Service                 |                       |             | N         |           |                      |       |  |
| NIP                   |                        | Non-Inventory R               | Part                  |             | N         | N         |                      |       |  |
| NR<br>OC              |                        | Non-Recurring<br>Other Charge |                       |             | N<br>N    | N<br>N    |                      |       |  |
| RI                    |                        | Recurring-Inspe               | ections               |             | Ŷ         | N         |                      |       |  |
| RL                    |                        | Recurring-Lease               |                       |             | Ý         | N         |                      |       |  |
| RM                    |                        | Recurring-Monit               | oring Services        |             | Y         | Y         |                      |       |  |
| RO                    |                        | Recurring-Other               |                       |             | Y         | Y         |                      |       |  |
| RW                    |                        | Recurring-Service             | ce Contract/Ext       | . Warranty  | Y         | N         |                      |       |  |
| E Incha               | ide Inactive           |                               |                       |             |           |           |                      |       |  |
|                       | ue macuve              |                               |                       |             |           |           |                      |       |  |
|                       |                        |                               |                       |             |           |           |                      |       |  |
| 💷 Invoice I           | Item Types Edit        |                               |                       |             |           |           |                      |       |  |
|                       |                        |                               |                       |             |           | _ ( 🖻     | Is <u>R</u> ecurring |       |  |
| Invoice I             | Item Types             | RM                            |                       |             |           | -         |                      |       |  |
| Descript              | tion                   | Recurring-Mor                 | nitorina Servia       | es          |           | _         |                      |       |  |
|                       |                        | processing read               |                       |             |           |           |                      |       |  |
|                       |                        |                               |                       | 1           |           |           | 1                    |       |  |
|                       |                        | Central Stat                  | tion Service          |             | Apply     | New       | Delete               |       |  |
|                       |                        |                               |                       |             |           |           |                      |       |  |
| 🔯 Item Edit           |                        |                               |                       |             |           |           |                      |       |  |
| Tiem Euit -           |                        |                               |                       |             |           |           | □ Inactive           |       |  |
| Item Type             | RM                     |                               | Account               | 430110      |           | -         | ✓ Taxable            |       |  |
| Trem i The            |                        |                               |                       |             |           |           |                      |       |  |
|                       | Recurring-Monitoring S |                               |                       | Revenue - M | -         |           | Available            |       |  |
|                       | 🗌 Non Deferred In      | come                          | Category              | Recurring   |           | -         | in Sales             |       |  |
| Item                  | MON                    |                               | ,                     | Monitoring  |           |           |                      |       |  |
|                       |                        |                               |                       |             |           |           | _ Available          |       |  |
| Description           | Monitoring Services    |                               | <u>J</u> ob Costing   | L           |           | -         | in Service           |       |  |
| De <u>f</u> ault Rate | 39.99                  |                               | De <u>f</u> ault Cost | 0.00        |           |           |                      |       |  |
| -                     |                        |                               |                       | 10.00       |           |           |                      |       |  |
| Deferred Acct         |                        | - <b>-</b>                    |                       |             | Apply     | New       | Delete               |       |  |
|                       |                        |                               |                       |             | Apply     | Mew       | - Delete             |       |  |

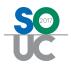

#### **RMR Reasons**

An RMR Reason is a code that the User is required to select when creating new recurring, modifying recurring or cancelling recurring. The Reason Code selected by the User becomes a part of the RMR Tracking record for the Recurring Line(s). RMR Reasons provide many reporting capabilities.

Each RMR Reason code must be assigned a reason type; these reason types are used by SedonaOffice in producing reports that may be found in the Report Manager within the Client Management report group. The Reason Types are controlled by SedonaOffice and may not be deleted or modified.

RMR Reasons with a Reason Type of SS may not be modified. These codes are used by the software to record information to the RMR Tracking when certain actions are performed by a User.

#### SS Reason Type Codes:

| Branch Change      | Delete (Recurring Line) | Item Change |
|--------------------|-------------------------|-------------|
| Site/System Change | RMR Split               |             |

| RMR Reason                                                                                                    |                                                                                                    |                                                                                                    |                            | Notes |
|----------------------------------------------------------------------------------------------------|----------------------------------------------------------------------------------------------------|----------------------------------------------------------------------------------------------------|----------------------------|-------|
| 🛱 RMR Reason                                                                                                    |                                                                                                    |                                                                                                    |                            |       |
| Code                                                                                                    | Description                                                                                                    | Reason Type                                                                                              | Inact                      |       |
| Accounting Correct<br>Add Service<br>Acquisition<br>Bankrupt<br>Competition<br>Deceased<br>End of Contract<br>General Cancellation<br>Moved<br>New RNR<br>Non-Payment<br>Auto add<br>Auto cancel<br>Conversion<br>Payment Plan<br>Rate Increase<br>Rate Decrease<br>Rate Decrease<br>Branch Change (55<br>Delete(55) | ion Accounting Correction<br>Add Service<br>Acquisition<br>Bankrupt<br>Lost to Competition<br>Deceased<br>End of Contract<br>n General Cancellation<br>Moved<br>New RMR<br>Non-Payment<br>Added by Auto integration<br>Conversion<br>Payment Plan<br>Rate Increase<br>Rate Decrease<br>Rate Decrease | AC<br>AE<br>AQ<br>FC<br>FC<br>FC<br>FC<br>FC<br>FC<br>RC<br>FC<br>RC<br>RI<br>SR<br>SR<br>SS<br>SS<br>SS |                            |       |
| Description                                                                                                    | New RMR                                                                                                    | <b>~</b>                                                                                                 | T Inactive                 |       |
| -                                                                                                    |                                                                                                    | Apply                                                                                                    | <u>N</u> ew <u>D</u> elete |       |

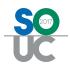

## **Deferred vs Non-Deferred Revenue**

In SedonaOffice, Deferred Revenue is an amount invoiced in advance of being earned. For example, if a Cycle Invoice is created and posted for \$25.00 on 12/01/2016 for services that will be provided 01/01 - 01/31/2017, the \$25.00 is unearned in the December 2016 accounting period. The revenue is deferred to the accounting period of the service period being invoiced – January 2017 in this example. When the cycle invoice is posted, the software will automatically debit Accounts Receivable account and credit the Deferred Revenue (liability type) account.

If a cycle invoice covers more than one month, such as a quarterly invoice, when posting the invoice, the software will automatically allocate the invoice deferred revenue into the appropriate month/year.

The default Deferred Revenue account that will be used for posting is setup and maintained in SedonaSetup/GL Account Defaults (AR). If a different Deferred account is specified on the Invoice Item setup, that deferred account will take precedence.

The Invoice Item(s) on the invoice determine whether the revenue will be deferred when an invoice is posted. If the Item Type of the Invoice Item is flagged as a "Recurring Type", then the Invoice Item may defer revenue. If the "Non Deferred Income" checkbox is selected on the Invoice Item setup, that Item will not post to the deferred account; charges invoiced for non-deferred items will post immediately to your revenue accounts.

A field is available on the Invoice Item setup to select the Deferred Account. This field may be left blank if your company uses a single Deferred Revenue account company-wide.

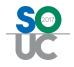

| ſ                                                                | Invoice Ite                        | em Types                                                                                                    |                       |
|------------------------------------------------------------------|------------------------------------|----------------------------------------------------------------------------------------------------|-----------------------|
|                                                                  | 🔲 Invoice It                       | em Types                                                                                                    |                       |
|                                                                  | Invoice It                         | tem Types Description Recurring CS Service                                                                        |                       |
|                                                                  | CS                                 | Central Station Monitoring Y Y                                                                                    |                       |
|                                                                  | RI                                 | Recurring-Inspections Y N                                                                                         |                       |
|                                                                  | RL                                 | Recurring-Lease Y N                                                                                               |                       |
|                                                                  | RM<br>RO                           | Recurring-Monitoring Services Y Y<br>Recurring-Other Y Y                                                          |                       |
|                                                                  | RW                                 | Recurring-Service Contract/Ext. Warranty Y N                                                                      |                       |
|                                                                  | IPJ                                | Inventory Part-Jobs N                                                                                             |                       |
|                                                                  | IPS<br>LBJ                         | Inventory Part-Service N<br>Labor-Jobs N                                                                          |                       |
|                                                                  | LBS                                | Labor-Service N                                                                                                   |                       |
|                                                                  | Include                            | e Inactive                                                                                                    |                       |
|                                                                  | Thuning It                         | an Turas Edit                                                                                                    |                       |
|                                                                  |                                    | em Types Edit                                                                                                    |                       |
|                                                                  | Invoice Iti<br>De <u>s</u> criptic | em Types RM                                                                                                    |                       |
|                                                                  | Descriptio                         | In Recurring-Monitoring Services                                                                                  |                       |
|                                                                  | /                                  | Central Station Service Apply New Delete                                                                          |                       |
| L                                                                | -+                                 |                                                                                                    |                       |
| Sedona Office Setup (Sedona Security)                            |                                    |                                                                                                    | • • * •               |
| File Find Find Next View Tools                                   | Help                               |                                                                                                    |                       |
| Sedona Setup                                                     |                                    | Invoice Items                                                                                                    |                       |
| Description                                                      | Area 🔺                             |                                                                                                    |                       |
| Aging Buckets                                                    | AR                                 | Invoice Items List                                                                                                |                       |
| Alternate Company Addresses                                      | AR                                 | Item Description Type G/L Code Category                                                                           |                       |
| Banks                                                            | AR                                 | Mon-01 No Tax Monitoring Services RM 430110 Recurring                                                             | _                     |
| Check 21 Setup                                                   | AR                                 | MON-DLR Dealer Basic Monitoring RM 430110 Recurring                                                               |                       |
| Credit Reason                                                    | AR<br>AR                           | WEB Web Access RM 430110 Recurring<br>RAD Radio/Cellular Backup RM 430110 Recurring                               |                       |
| EFT Credit Card Types<br>EFT Setup                               | AR                                 | Smoke Detection Smoke Detection RM 430110 Recurring                                                               |                       |
| GL Account Defaults                                              | AR                                 | Statement Fee Statement Fee RM 430110 Central Sta                                                                 | tion                  |
| Invoice Descriptions                                             | AR                                 | TSTD Daily Test RM 430110 Recurring<br>TSTW Weekly Test RM 430110 Recurring                                       |                       |
| Invoice Items                                                    | AR                                 | MON-Taxable Monitoring RM 430110 Recurring                                                                        |                       |
| Item Types                                                       | AR                                 | Remote Access Ro 430130 Recurring                                                                                 |                       |
| Late Fee Rules                                                   | AR                                 | Maint Maintenance Agreement RW 420330 Recurring<br>Code Change-SVC Code Change-SVC RM 490900 Recurring            |                       |
| Setup Processing                                                 | AR                                 | SUB O/C Reports O/C Reports RM 249000 Central Sta                                                                 | ition                 |
| Statement Rules                                                  | AR                                 | Subscriber MON Monitoring RM 249000 Recurring                                                                     |                       |
| Tax Groups                                                       | AR                                 | Permit Permit RO 250120 Admin G & .<br>Payment Plan - Burg Syste Payment Plan - Burg Syste RO 410210 Installation |                       |
| Tax Tables<br>Terms                                              | AR<br>AR                           | Alarmnet Overages Alarmnet Overages RO 430110 Recurring                                                           |                       |
| Cancellation Profiles                                            | CM                                 | emote Access Remote Access RO 430130 Recurring                                                                    |                       |
| Cancellation Tasks                                               | CM                                 | Maint Maintenance Agreement RW 420330 Recurring<br>Service Agreement Service Contract RW 420330 SVC Cont          | =                     |
| Chain Accounts                                                   | CM                                 |                                                                                                    |                       |
| Collection Statuses                                              | СМ                                 | · · · · · · · · · · · · · · · · · · ·                                                                             | •                     |
| Custom Fields Setup(Customer)                                    | СМ                                 |                                                                                                    |                       |
| Custom Fields Setup(Site)                                        | СМ                                 | 🗖 Incluse Inactive                                                                                                |                       |
| Custom Fields Setup(System)                                      | СМ                                 | 🔯 Item Edit                                                                                                    |                       |
| Custom Fields Table1 (Customer)                                  |                                    |                                                                                                    | nactive               |
| Custom Fields Table1 (Site)                                      | CM                                 |                                                                                                    | "a <u>x</u> able      |
| Custom Fields Table1 (System)                                    | CM                                 | Recurring-Monitoring Services Revenue - Monitoring                                                                | vailable              |
| Custom Fields Table2 (Customer)<br>Custom Fields Table2 (Site)   | CM<br>CM                           | 🔽 Non Deferred Income 🔰 Category Recurring 🗾 🔽 ir                                                                 | n Sales               |
| Custom Fields Table2 (Site)<br>Custom Fields Table2 (System)     | CM                                 | Monitoring                                                                                                    |                       |
| Custom Fields Table2 (System)<br>Custom Fields Table3 (Customer) |                                    |                                                                                                    | vailable              |
| Custom Fields Table3 (Site)                                      | CM                                 | Description Monitoring Job Costing L                                                                              | vailable<br>n Service |
| Custom Fields Table3 (System)                                    | CM                                 | Default Rate 20.00 Default Cost 0.00                                                                              |                       |
| Customer Groups                                                  | СМ                                 |                                                                                                    |                       |
| Data Entry Defaults                                              | СМ                                 | Deferred Acct Apply New De                                                                                        | elete                 |
| Extended User Defined Fields                                     | CM 👻                               |                                                                                                    |                       |
|                                                                  |                                    |                                                                                                    |                       |

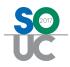

# **RMR Billing Methods [Bill on Date vs First of Month]**

In SedonaSetup/AR Setup Processing, your company determines which method will be used for billing customers for recurring services; First Day of Month or Day of Service Start.

- If First Day of Month is selected, the customer's recurring charges will always be invoiced in full calendar months. For example, if the billing cycle is quarterly and the recurring start date is set to 06/15/2016 and the next cycle date is set to June 2016, the first cycle invoice will be generated for the pro-rated portion of the billing cycle; from 06/15/2016 through 08/31/2016. On the September 2016 cycle invoice the customer will be billed for the entire quarter.
- If Day of Service is selected, when entering a recurring line, a field will be displayed to select the Bill On Day [of the month]. The customer's recurring charges will be billed starting on the date entered on the recurring line and continue in this fashion. For example, the Bill On Day selected is 15 and the recurring start date is set to June 2016. The customer's first recurring invoice service period for a monthly cycle will be 06/15/2016 through 07/14/2016. The next month's invoice would cover 07/15/2016 through 08/14/2016 and so forth.

Each company must select one of the two options above, which is a global setting; all recurring services will be billed using the same method selected above.

| Sedona Setup                  |        | Setup Processing         |                                         |    |                                               |                |
|-------------------------------|--------|--------------------------|-----------------------------------------|----|-----------------------------------------------|----------------|
| Description                   | Area 🔺 | Setup Processing         |                                         |    |                                               |                |
| Sedona Modules                | OP     | > Numbering              |                                         |    |                                               |                |
| Custom Fields Setup (Vendor)  | AP     | Auto Invoice             | 2                                       |    | Auto Job Number                               |                |
| Custom Fields Table1 (Vendor) | AP     |                          |                                         |    |                                               | -              |
| Custom Fields Table2 (Vendor) | AP     | Next Invoice             | 116900                                  |    | Next Job Number                               | 168            |
| Custom Fields Table3 (Vendor) | AP =   |                          |                                         |    |                                               |                |
| GL Account Defaults           | AP     | Auto Customer            | 2                                       |    | Require System Account                        | F              |
| Setup Processing              | AP     | Next Customer            | 131                                     |    | Require Unique Contant                        | F              |
| Shipping Methods              | AP     |                          | 1 1 1 1 1 1 1 1 1 1 1 1 1 1 1 1 1 1 1 1 |    | Require Unique System<br>Account Company Wide | 1.1            |
| Tax Agency                    | AP     | the second second second |                                         |    | Account Company wide                          |                |
| Terms                         | AP     | Invoicing and Credits    | ·                                       |    |                                               |                |
| Vendor Types                  | AP     | Cycle Beginning D        | av                                      | 7  | Print Customer Number on                      | Invoices and   |
| Vendors                       | AP     |                          |                                         |    | Statements                                    |                |
| Aging Buckets                 | AR     | C First Da               | y of Month                              |    |                                               |                |
| Alternate Company Addresses   | AR     | O Day of S               | Service Start                           | 7  | Allow Printed Invoices to be                  | e Edited       |
| Banks                         | AR     |                          |                                         | -  | Enter Separate Posting Dat                    | e for Involver |
| Check 21 Setup                | AR     |                          |                                         | 10 | and Credits                                   | e for bivoices |
| Credit Reason                 | AR     |                          |                                         |    |                                               |                |
| EFT Credit Card Types         | AR     |                          |                                         | ~  | Allow direct invoicing to Ma                  | aster Account  |
| EFT Setup                     | AR 🍃   |                          |                                         | -  |                                               |                |
| GL Account Defaults           | AR     | 11                       |                                         | 15 | Use Credit Request Process                    | sing           |
| Invoice Descriptions          | AR     |                          |                                         | 1  | Require Credit Reason on (                    | Credit Memos   |
| Invoice Items                 | 45     | O Other                  |                                         |    |                                               |                |
| Item Types                    | AR     | 0 Other                  |                                         |    |                                               |                |
| Late Fee Rules                | AR     | GL Categories            | required for Income and Expenses        |    | Group Deferred Revenue B                      |                |
| Setup Processing              | AR     |                          | required for alcoine and expenses       |    |                                               | Item Type      |
| Statement Rules               | AR     | Activate Custo           | omer Group Security by User             |    |                                               | asin tipe      |
| Tax Groups                    | AR     |                          |                                         |    |                                               |                |
| Tax Tables                    | AR     | Custome                  | er Group                                |    |                                               |                |
| Terms                         | AR     | Enable Activ             | the Tracking                            | 17 | Require Tape Totals to Ma                     | tch Donacit    |
| Cancellation Profiles         | CM     | enable Activ             | ity indexing                            | 1  | Amount in order to Make D                     |                |
| Cancellation Tasks            | CM     | Screen Emp               | loyees by Type                          |    | Amount in order to make o                     | choon          |
| Chain Accounts                | CM     |                          | mices of the                            |    |                                               |                |
| Collection Statuses           | CM     | Allow Site O             | nly RMR                                 |    |                                               |                |
| Custom Fields Setup(Customer) | CM     |                          |                                         |    |                                               | 1. 111-000     |
| Custom Fields Setup(Site)     | CM     | I Allow Quant            | ity Based RMR                           |    |                                               | Apply          |
| Custom Fields Setup(System)   | CM .   |                          |                                         |    |                                               |                |

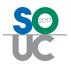

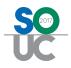

# **Pro-rating**

For companies using the **First Day of Month** billing method, when generating cycle invoices, the software will automatically calculate pro-rated amounts based upon the dates entered by the User when creating the recurring line.

In the example below, the billing cycle selected is quarterly, and the recurring start date is 12/08/2016 and the starting cycle is December 2016. The first cycle invoice will invoice for the service period of 12/08/2016 through 02/28/2017. The month of December will be a pro-rated number of days; December 8 through December 31.

| New Recurring          | g Item105                                                                |                                                        | ×                |
|------------------------|--------------------------------------------------------------------------|--------------------------------------------------------|------------------|
| Site and Sys           | tem                                                                      |                                                        |                  |
| <u>^</u>               | Ashley, Victoria (Guest House)<br>1022 1/2 Wayne Road<br>Salem, MI 48175 | Ashley, Victoria<br>1022 Wayne Road<br>Salem, MI 48175 |                  |
| System<br>Panel Type   | 105A<br>Intrusion                                                        |                                                        |                  |
| Recurring Setup        | Royalties/Commissions   Changes   Escalations                            |                                                        |                  |
| Recurring <u>I</u> tem | MON                                                                      | Renewal                                                |                  |
| Description            | Monitoring Services                                                      | Rate Increase                                          |                  |
| Sub Item Of            |                                                                          | Override %                                             |                  |
| Bill Cycle             | Quarterly                                                                | PO Number                                              |                  |
|                        |                                                                          | PO Expires                                             |                  |
|                        |                                                                          | Reference                                              |                  |
| RMR <u>A</u> mount     | 40.00 Enter as                                                           |                                                        |                  |
| Cycle Amount           | 120.00                                                                   | Comments                                               | *                |
| Next Cycle Date        | e 01-Dec-16                                                              |                                                        |                  |
| Reason for Add         | I New RMR                                                                | Memo                                                   | *                |
| Recurring Start        | 12/8/2016 Use Today as<br>Default                                        |                                                        | *                |
| Invoice Group #        | *                                                                        |                                                        |                  |
|                        |                                                                          | Sa                                                     | ve <u>C</u> lose |

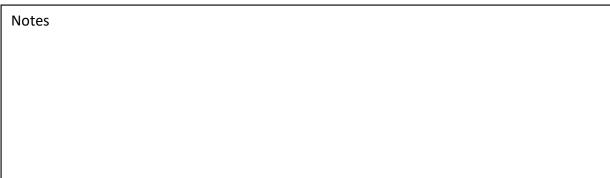

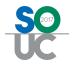

For companies opting to use the **Bill On Day** billing method, pro-rating will never take place via the cycle billing process. If a customer needs to be invoiced for a partial month, the user would need to create a miscellaneous invoice for the pro-rated period of time.

In the example below, the Bill On Date selected is 8, the billing cycle selected is quarterly, the cycle date is set to December 2016, and the recurring start date is set to 12/08/2016. The customer's first recurring invoice service period will be 12/8/2016 through 2/7/2017.

| Site and Syst          |                                                                          |                                                        |
|------------------------|--------------------------------------------------------------------------|--------------------------------------------------------|
|                        | em                                                                       |                                                        |
|                        | Ashley, Victoria (Guest House)<br>1022 1/2 Wayne Road<br>Salem, MI 48175 | Ashley, Victoria<br>1022 Wayne Road<br>Salem, MI 48175 |
| System                 | 105A<br>Intrusion                                                        |                                                        |
| Panel Type             |                                                                          |                                                        |
| Recurring Setup        | Royalties/Commissions Changes Escalations                                |                                                        |
| Recurring <u>I</u> tem | MON                                                                      | Renewal                                                |
| Description            | Monitoring Services                                                      | Rate Increase                                          |
| Sub Item Of            |                                                                          | Override %                                             |
| Bill Cycle             |                                                                          | PO Number                                              |
| Bill On Day            | 8                                                                        | PO Expires                                             |
|                        |                                                                          | Reference                                              |
| RMR <u>A</u> mount     | 40.00 Enter as                                                           |                                                        |
| Cycle Amount           | 120.00 V Monthly Amt<br>Only                                             | Comments                                               |
| Next Cycle Date        | 01-Dec-16                                                                |                                                        |
| Reason for Add         |                                                                          | Memo                                                   |
| Recurring Start        | 12/8/2016 Use Today as<br>Default                                        | · · · · · · · · · · · · · · · · · · ·                  |
| Invoice Group #        |                                                                          |                                                        |
| intoice areap in       | 1                                                                        |                                                        |
|                        |                                                                          |                                                        |
|                        |                                                                          | <u>Save</u> <u>Close</u>                               |
|                        |                                                                          |                                                        |

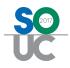

# **Recurring Line Dates**

When creating Recurring Lines the entry of date fields is important to generate the desired results when generating cycle invoices.

In the example below on the left, the Next Cycle Date is set to December 2016, the Recurring Start Date of 12/19/2016, and the Billing Cycle is quarterly. When the first cycle invoice is produced for the December 2016 cycle, an invoice will be created for the pro-rated period of 12/19/2016 through 02/28/2017.

Using the example below on the right, the Next Cycle Date is set to January 2017, the Recurring Start Date of 12/19/2016, and the Billing Cycle is quarterly. In this case, the customer will not be invoiced for any days in December 2016, but will receive a full quarter invoice when the January 2017 is generated. Essentially the customer will receive free service for the period of 12/19/2016 through 12/31/2016.

| S New Recurrin                     | g Item105 (Sedona Security)                                              |                                                     |                    |                                                                                                    |                                 |                                                        |          |
|------------------------------------|--------------------------------------------------------------------------|-----------------------------------------------------|--------------------|----------------------------------------------------------------------------------------------------|---------------------------------|--------------------------------------------------------|----------|
| Site and Sy                        | stem                                                                     |                                                     |                    |                                                                                                    |                                 |                                                        |          |
| Ω                                  | Ashley, Victoria (Guest House)<br>1022 1/2 Wayne Road<br>Salem, MI 48175 | Ashley, Victoria<br>1022 Wayne Ro<br>Salem, MI 4817 |                    |                                                                                                    |                                 |                                                        |          |
|                                    |                                                                          |                                                     | -                  | Item105 (Sedona Security)                                                                                       |                                 |                                                        | <b>×</b> |
| System                             | 105A<br>Intrusion                                                        |                                                     | Site and Syst      |                                                                                                    |                                 |                                                        |          |
| Panel Type                         | Incrusion                                                                |                                                     |                    | Ashley, Victoria (Guest House)<br>1022 1/2 Wayne Road<br>Salem, MI 48175                                        |                                 | Ashley, Victoria<br>1022 Wayne Road<br>Salem, MI 48175 |          |
| Recurring Setu                     | p Royalties/Commissions Changes Escala                                   | tions                                               |                    |                                                                                                    |                                 |                                                        |          |
| Recurring Item                     | Maint 💌                                                                  | Renewal                                             |                    | 105A<br>Intrusion                                                                                               |                                 |                                                        |          |
| Description                        | Maintenance Agreement                                                    | Rate Increase                                       | Panel Type         | Incrusion                                                                                                    |                                 |                                                        |          |
| Sub Item Of                        | Ouarterly 💌                                                              | Override %                                          | - Description      | la provincia la composición de la composición de la composición de la composición de la composición de la compo | 1 1                             |                                                        |          |
| <u>B</u> ill Cycle                 | Quarterly                                                                | PO Number                                           | Recurring Setup    |                                                                                                    | -                               |                                                        |          |
|                                    |                                                                          | PO Expires                                          | Recurring Item     | Maint<br>Maintenance Agreement                                                                                  | -                               | Renewal<br>Rate Increase                               |          |
|                                    |                                                                          | Reference                                           | Sub Item Of        |                                                                                                    | -                               | Override %                                             |          |
| RMR <u>A</u> mount<br>Cycle Amount | 18.00 Ente                                                               | er as<br>hthly Amt                                  | <u>B</u> ill Cycle | Quarterly                                                                                                    |                                 |                                                        |          |
| Cycle Amount                       | 154.00 Only                                                              |                                                     |                    |                                                                                                    |                                 | PO Number PO Expires                                   |          |
| Next Cycle Dat                     | te 01-Dec-16                                                             |                                                     |                    |                                                                                                    |                                 |                                                        |          |
| Reason for Ad                      | d Add Service 💌                                                          | Memo                                                | RMR <u>A</u> mount | 18.00                                                                                                    | -                               | Reference                                              |          |
| Recurring Star                     | t 12/19/2016                                                             | : Today as<br>ault                                  | Cycle Amount       | 54.00                                                                                                    | Enter as<br>Monthly Amt<br>Only |                                                        | *        |
| Invoice Group                      |                                                                          |                                                     |                    |                                                                                                    | Only                            | Comments                                               | -        |
|                                    |                                                                          |                                                     | Next Cycle Date    |                                                                                                    |                                 | Memo                                                   |          |
|                                    |                                                                          |                                                     | Reason for Add     |                                                                                                    | -                               |                                                        | -        |
|                                    |                                                                          |                                                     | Recurring Start    | 12/19/2016                                                                                                    | Use Today as<br>Default         | 1                                                      |          |
|                                    |                                                                          |                                                     | Invoice Group #    |                                                                                                    |                                 |                                                        |          |
|                                    |                                                                          |                                                     |                    |                                                                                                    |                                 |                                                        |          |
|                                    |                                                                          |                                                     |                    |                                                                                                    |                                 | Sav                                                    | re ⊆lose |

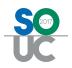

• Entering a Recurring Start Date that is in a month/year earlier than the Next Cycle Date may skew the results on some of the RMR Reports available within the Report Manager. When creating a new recurring line, the Recurring Start Date is known as the Effective Date that records to the RMR Tracking record. To make certain the RMR appears as new RMR in the correct month/year, the User may open the corresponding RMR Tracking record and change the effective date. In the example on the previous page on the right, the Effective Date on the RMR Tracking record would be changed to 01/01/2017.

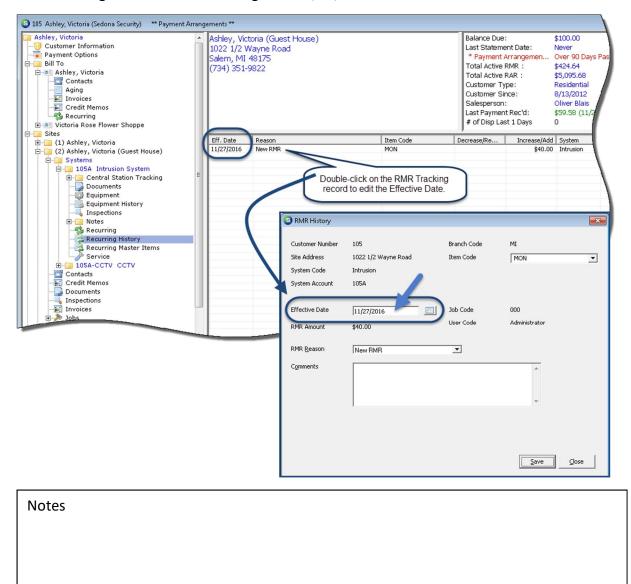

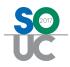

## **Negative Recurring Lines**

Negative recurring lines may be created to track and display discounts extended to your customer on their recurring invoice. You may create as many negative recurring lines as desired as long as the total of the positive and negative recurring lines billing on the same invoice is not less than zero. Companies may want to create special Invoice Items for the purpose of tracking free or discounted services.

Negative Recurring lines may be created to track services that are discounted to a customer or for services that are being provided to a customer at no charge. Discounts may continue indefinitely or may be setup to end on a particular date. These limited discounts may be used when your company offers free services for a certain period of time, then begin invoicing the customer without a discount on a future date.

**Note:** The total amount of discount recurring lines may not exceed the positive value recurring lines. If the total of the discount and non-discount recurring lines nets to zero, a cycle invoice will be created during the Cycle Invoicing process with a net due amount of zero.

| Site and System         Ashley, Victoria (Guest House)         1022 1/2 Wayne Road         Salem, MI 48175         System         105A         Intrusion         Panel Type |          |
|----------------------------------------------------------------------------------------------------|----------|
| 1022 1/2 Wayne Road<br>Salem, MI 48175<br>System 105A<br>Intrusion                                                                                                    |          |
| Intrusion                                                                                                    |          |
|                                                                                                    |          |
| Recurring Setup Royalties/Commissions Changes Escalations                                                                                                    |          |
| Recurring Item Discount   Renewal                                                                                                    |          |
| Description Preferred Customer Discount Rate Increase                                                                                                    |          |
| Sub Item Of  Verride %                                                                                                    |          |
| Bill Cycle Quarterly  PO Number                                                                                                    |          |
| PO Expires                                                                                                    |          |
| Reference Reference                                                                                                    |          |
| Cycle Amount -12.00 V Monthly Amt<br>Only Comments                                                                                                    | ~        |
| Next Cycle Date 01-Dec-16                                                                                                    | *        |
| Reason for Add New RMR  Memo                                                                                                    | <u>×</u> |
|                                                                                                    | -        |
| Recurring Start 12/1/2016                                                                                                    |          |
| Invoice Group #                                                                                                    |          |
|                                                                                                    |          |
| Save                                                                                                    | ⊆lose    |

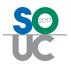

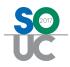

## **Generating Recurring Invoices**

Cycle Invoicing is the process of creating invoices for your customers who have active and billable recurring lines set up on their Site or System records. This process is performed from the Accounts Receivable menu selecting the Cycle Invoicing option.

Cycle Invoicing is a five-step process:

- Generate a Cycle
- Review a report to make certain the data is accurate
- Post the Cycle / Create Invoices
- Apply any open Credits to the Cycle Invoices (optional)
- Print Cycle Invoices

For Master Accounts where the recurring services are billed directly to the Master Account, the cycle invoicing process is initiated from the Master Account List within the Client Management module. For recurring lines on the Subaccounts of Master Accounts that bill directly to the Subaccount, these recurring lines are picked up in the cycle invoicing for Non-Master Accounts.

In summary; if your company uses regular customers and master accounts, each month you will run the cycle billing process twice – once for the regular customers and again for the master accounts.

Typically cycle invoicing is performed once a month. When new recurring lines are added which will begin billing in the month where the cycle invoicing has already been completed, your company may run the cycle billing process at the end of each week or again at the end of the month to pick up the newly added recurring lines.

For companies using the Bill On Day method, cycle invoicing is typically performed for each unique Bill on Day 1 through 28 on each of these dates.

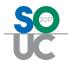

## Cycle Invoicing a Single Customer

Individual customers may be cycle invoiced at any time if desired. This option may be used when the cycle invoicing has already been generated for the month in which the customer begins services and you do not want to wait until the next cycle to invoice the customer.

Cycling a single customer is initiated from a Customer Explorer record. Once the cycle has created, the remainder of the process is the same as if you had generated a monthly batch.

| S 105 Ashley, Victoria (Sedona Security) ** | Payment Arrangements **                                                                                                    |                                                                                                    | - • •                                                                                                    |
|---------------------------------------------|----------------------------------------------------------------------------------------------------|----------------------------------------------------------------------------------------------------|----------------------------------------------------------------------------------------------------|
|                                             | ht-click and select<br>eate Cycle Invoice Now<br>New Recurring<br>Create Cycle Invoice Now<br>Refresh<br>Include Past Canceled                                                                                                    | Balance Due:<br>Last Statement Date:<br>* Payment Arrangemen<br>Total Active RMR :<br>Total Active RMR :<br>Customer Type:<br>Customer Since:<br>Salesperson:<br>Last Payment Rec'd:<br># of Disp Last 1 Days<br>Cycle Amt Next Cycle Cycle Start •<br>\$120.00 12/1/2016 11/27/2016 | \$424.64<br>\$5,095.68<br>Residential<br>8/13/2012<br>Oliver Blais<br>\$59.58 (11/20/2016)<br>0<br>Cycle End |
|                                             | Cycle Invoice One Customer      Month     01-Dec-16     Description     01-Dec-16 - Ashley, Vict     Invoice Date     12/1/2016      Select the RMR Item(s) below that you want to include on this Invoice     Select the RMR Item(s) below that you want to include on this Invoice     Select the RMR Item(s) below that you want to include on t | * Used for Tax Calculation      System # RMR Item      105A MON                                                                                                    | Cyc RMR Ant<br>Q 40.00<br>reate Cyclo                                                                        |
| Notes                                       |                                                                                                    |                                                                                                    |                                                                                                    |